## Self-Service Password Reset Portal - One Page Quick Guide

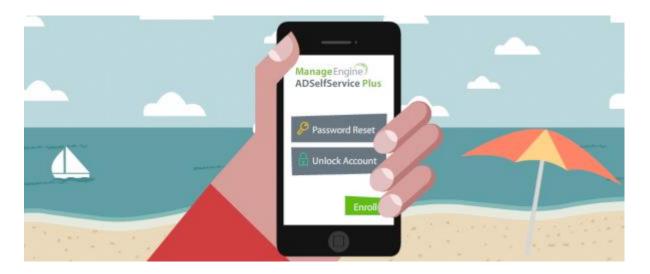

First things first, you need to enroll to use the self-service password reset portal:

- 1. Go here: <a href="https://password.tfs.tamu.edu">https://password.tfs.tamu.edu</a> and sign in.
- 2. Set up your DUO push. (If you are already enrolled, just two-factor and move on.)
- 3. Go to the "Enrollment" tab and register your mobile phone number and make sure DUO is enabled. A message at the top will tell you if everything is good.

Now that you are enrolled, you can use the self-service password portal to reset or unlock your account.

If you know your password and need to change it (or expiring password):

1. Go here: https://password.tfs.tamu.edu, sign in and then click "Change Password".

If you don't know your password and need to reset it:

- 1. Go here: https://password.tfs.tamu.edu and click "Reset Password".
- 2. Enter your username and validate your identity by text message or DUO.
- 3. Change your password.

If your account is locked out:

- 1. Go here: https://password.tfs.tamu.edu and click "Unlock Account".
- 2. Enter your username and validate your identity by text message or DUO.
- 3. Enter the captcha again and click "Unlock Account".

Yep, there's an app for that! Download the ADSelfServicePlus for iOS or Andriod to reset your password on the go.

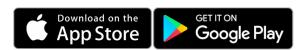

Once you download the app, tap "Server Settings" and scan this QR Code to get the app configured for TFS:

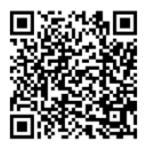

For more, visit: <a href="https://helpdesk.tfs.tamu.edu/password-reset/">https://helpdesk.tfs.tamu.edu/password-reset/</a>

As always, if you have any questions, don't hesitate to contact the IR Help Desk:

Call: (979) 458-7309, Click: https://helpdesk.tfs.tamu.edu or E-mail: helpdesk@tfs.tamu.edu

Texas A&M Forest Service Information Resources IR Help Desk, @IRHelpDesk

Mission: We strive to make our systems reliable, available, and secure for the facilitation and support of the Texas A&M Forest Service's mission in public service.